# Plasmasimulator

G. Heinz, GFaI Berlin, 2009/2010

#### heinz@gfai.de

#### http://www.gfai.de/~heinz/techdocs/plasmasimulator.zip

- PWM-Zeitfunktionsgenerator für vier LED-Kanäle a 4 Bit
- 256 Samples a 4 Werte je 4 Bit werden mit 10 kHz abgespielt
- Board AT13 mit Atmel ATtiny13V mit 5V und 9,6MHz interner RC-Osz.
- AVR-Studio 4.15, GH 12.5.2009 / ergänzt 12.5.2010
- Zeitfunktionen werden erstellt mit wav2gif\_v6.sce (Scilab)

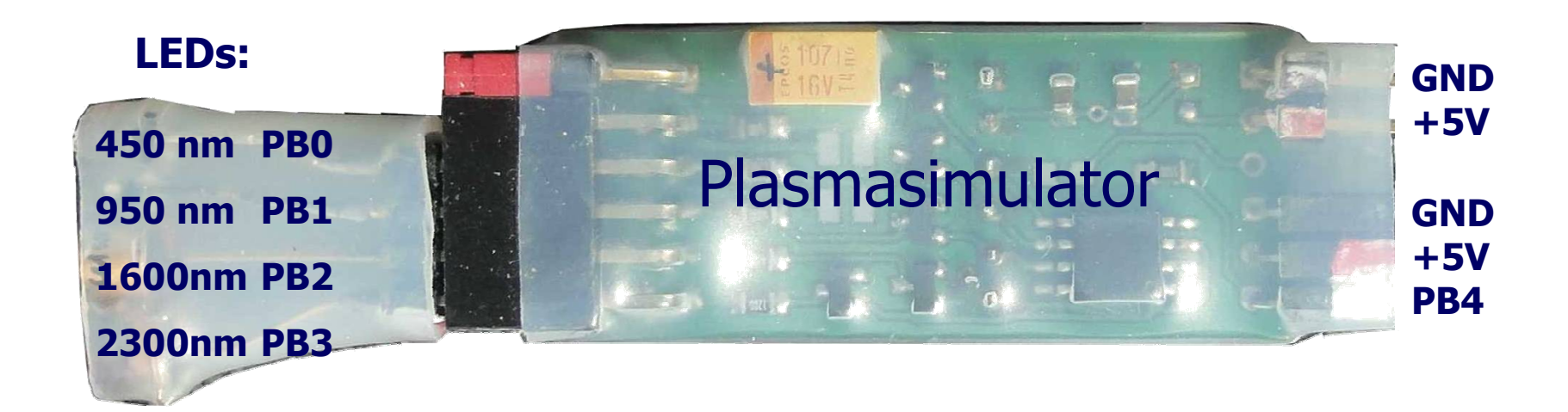

### Prinzip

- Es wird eine Pulsschweißmaschine simuliert
- ■Input: STOP-Signal des Spektralreglers
- ■Output: Zeitfunktionen für vier LEDs

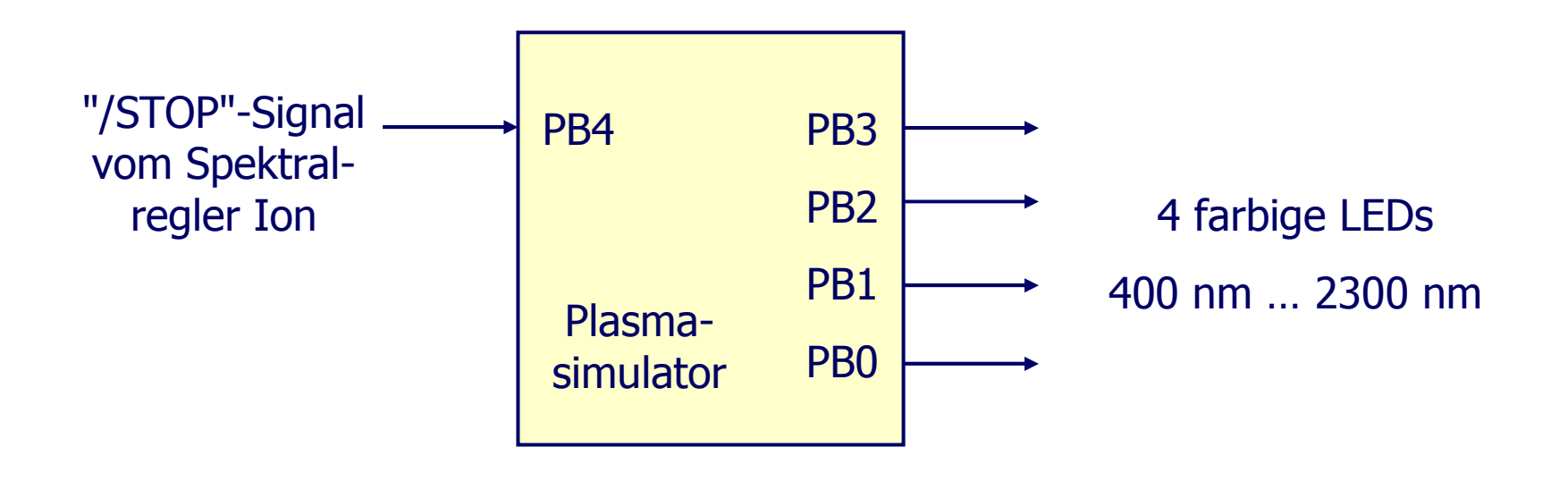

### Spektrale Pulsschweißmaschine für den Schreibtisch

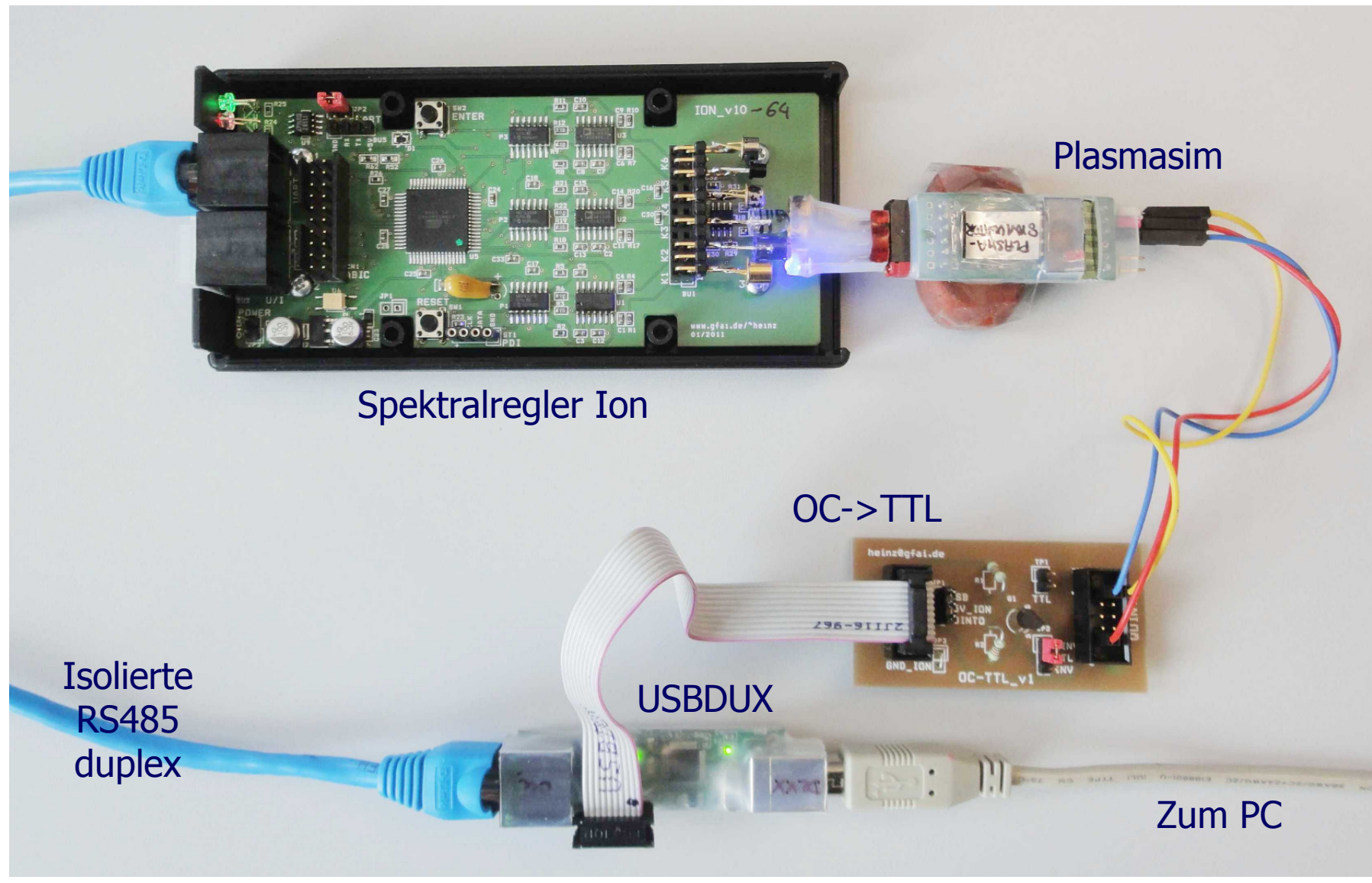

http://www.gfai.de/~heinz, 10.03.2010

### Funktion

- Ausgabe von 4 Zeitfunktionen a 256 Samples als Pulsweitenmodulation für vier LEDs an PB0-3
- **■** Pulsweitenmodulation mit 4 Bit  $\sim$  16 Stufen
- Zeitfunktionen werden periodisch wiederholt, sie sind mit Filename (\*.inc) mit ".include \*.inc" am Programmende einzubinden
- **an PB4 wacht ein Flankeninterrupt und startet den Ablauf neu** -> Fremdtriggerung mit Pulsgeber möglich
- $\blacksquare$  PWM-Grundtakt = Interrupt alle 6,25 µs
- pro Wert = 16 Stufen =  $16 * 6,25$   $\mu s = 100 \mu s \sim 10$  kHz

#### LED-Diodenarray (default):

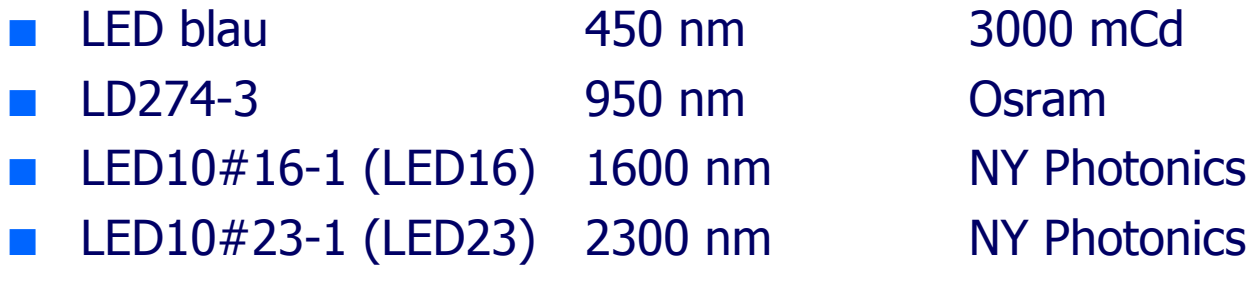

### Einbinden in AVR Assembler

- Gewünschte Zeitfunktionen zu WAV-Files konvertieren (z.B. aus Noiseimage)
- Scilab-Programm WAV2GIF.SCE\_v6 herunterladen und starten, download here:http://www.gfai.de/~heinz/techdocs/planckfunktionen\_v6.zip
- Steuerfile \*.PRA mit Texteditor öffnen
- Nicht auskommentierte (//) Werte anpassen (z.B. Namen der Zfkt.)
- Wav2gif\_v6 starten
- Neben GIF-Ausgabe entsteht ein CSV-File für Excel und gewünschter Include-File für das Assemblerprogramm \*.ASM
- Assemblerprogramm starten und \*.INC-File ganz zum Schluß einbinden nach einer .cseg-Anweisung

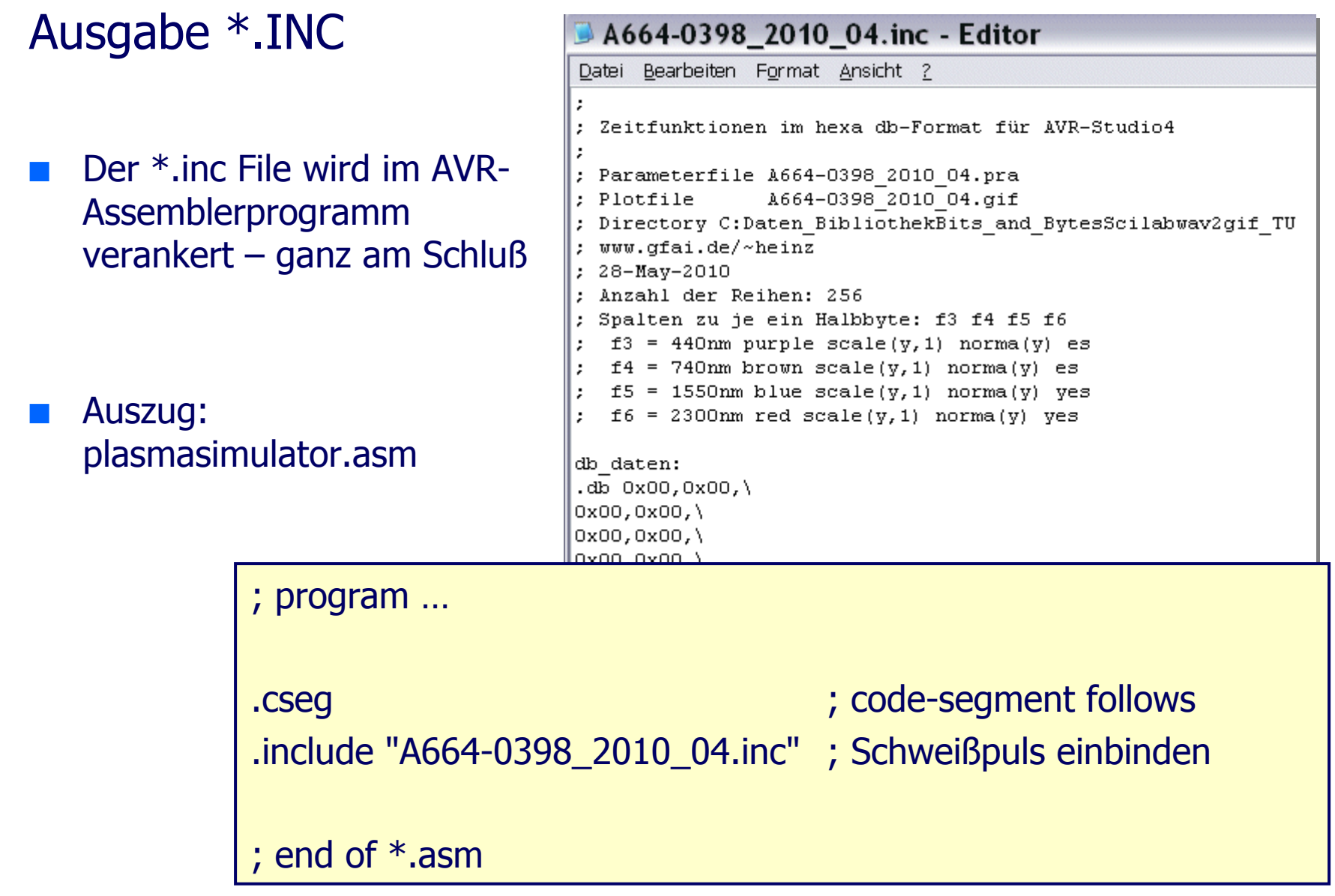

## Ergebnis: PWM-Ausgabe

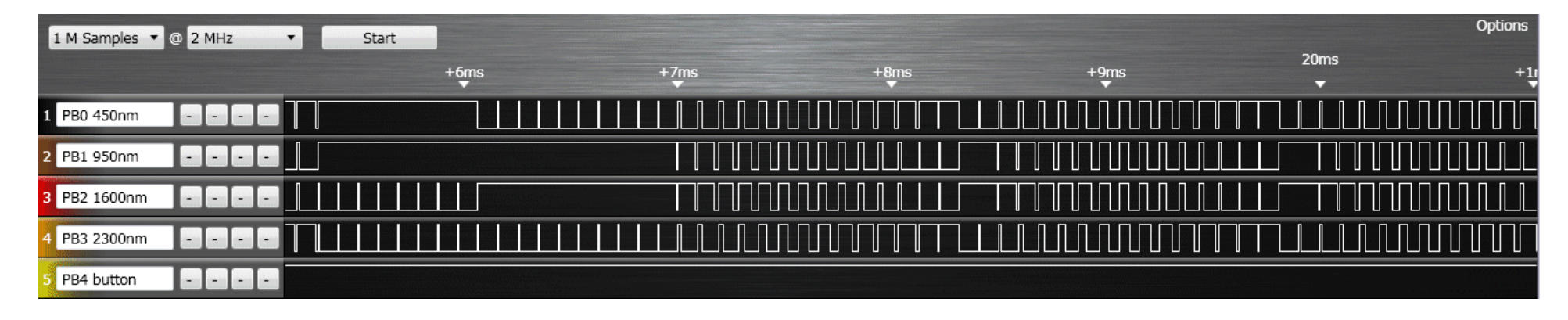

- Oben: Ausgabe des Attiny13 an PB0 bis PB3
- Rechts: optisches Signal von ■saegezahn.inc für Kanäle PB0 und PB1
- Glättung durch je  $10 \mu$ F/5V $\sim$  im ■LED-Ausgang (nicht optimal)

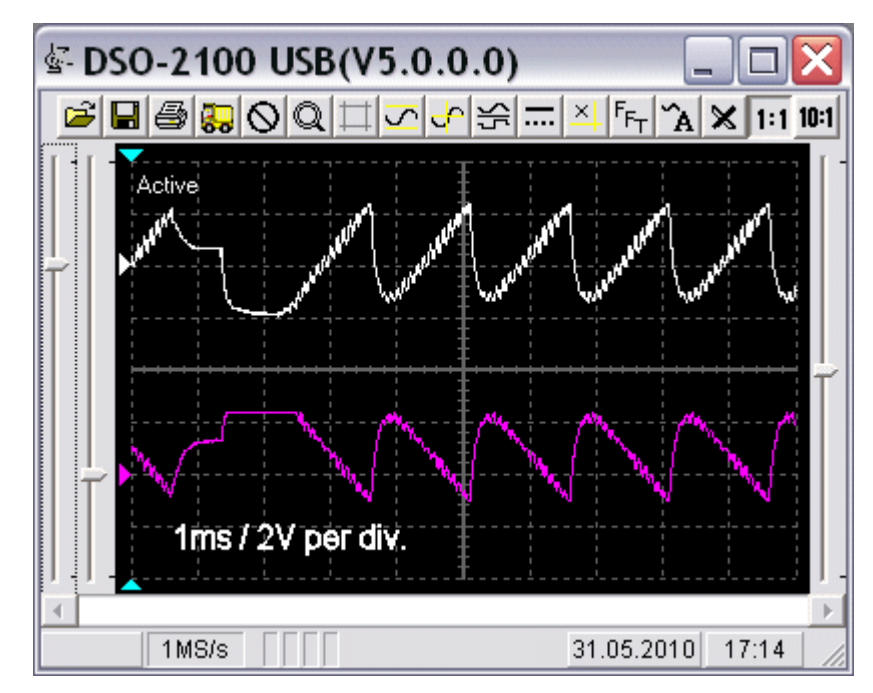

### Ausgabe \*.CSV

- wav2gif\_v6.sce gibt auch Excel CSV-Format ausDamit wird ein
- Test auf korrekte Konversion möglich

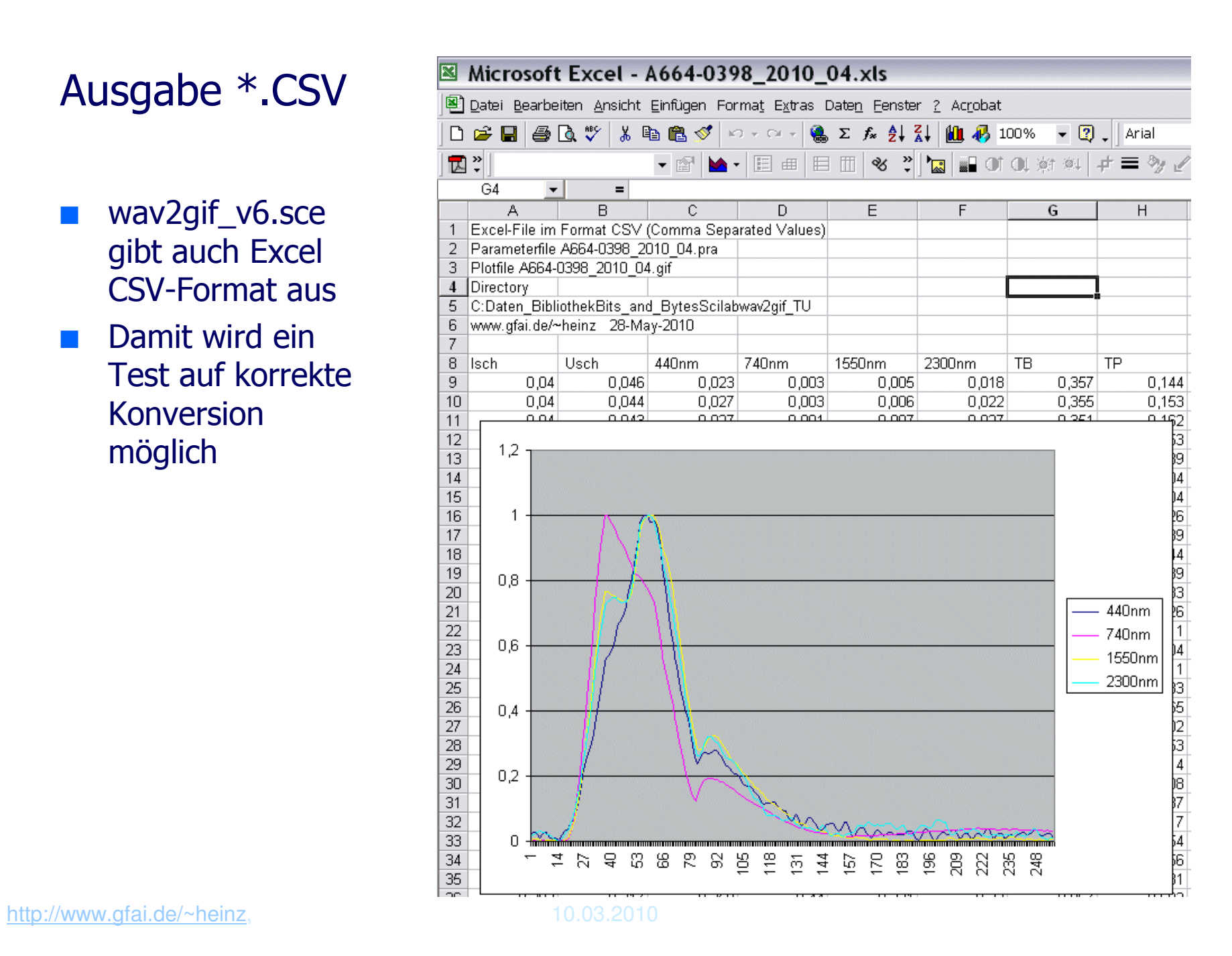

### STOP-Eingang PB4

- PB4 kann als Signaleingang für das an eine Schweißmaschine gelieferte STOP-Signal dienen
- Damit spielt der Plasmasimulator dann Schweißmaschine
- Eine geschlossene Regelschleife aus Plasmasimulator und Ion läßt sich erstellen (siehe Bild; K1: UV, K2: IR, RA=K2-K1, RE: /STOP)
- STOP-Signaleingang am Plasmasimulator ist invers zur Quinto (ohne Beschaltungist PB4 mit pullup high) PB4 = low: Strom aus (/STOP)OC-TTL JP2 auf NINV 1-2 setzen
- hingegen: STOP-Signaleingang an Quinto GLC403, BU X15 $STOP = high: Strom aus$ OC-TTL JP2 auf INV 2-3 setzen

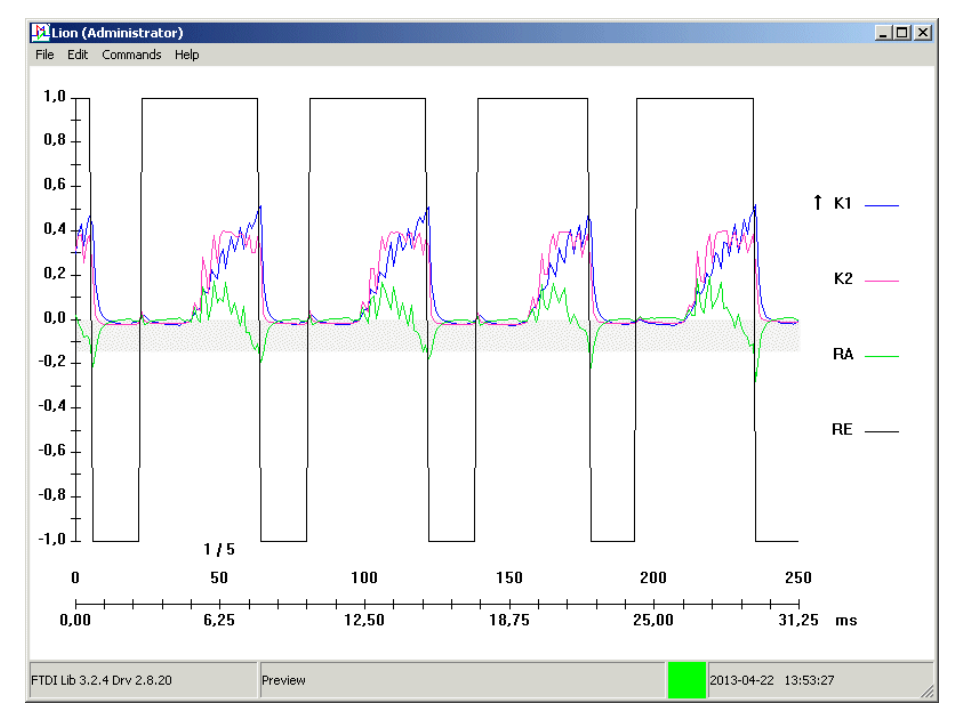

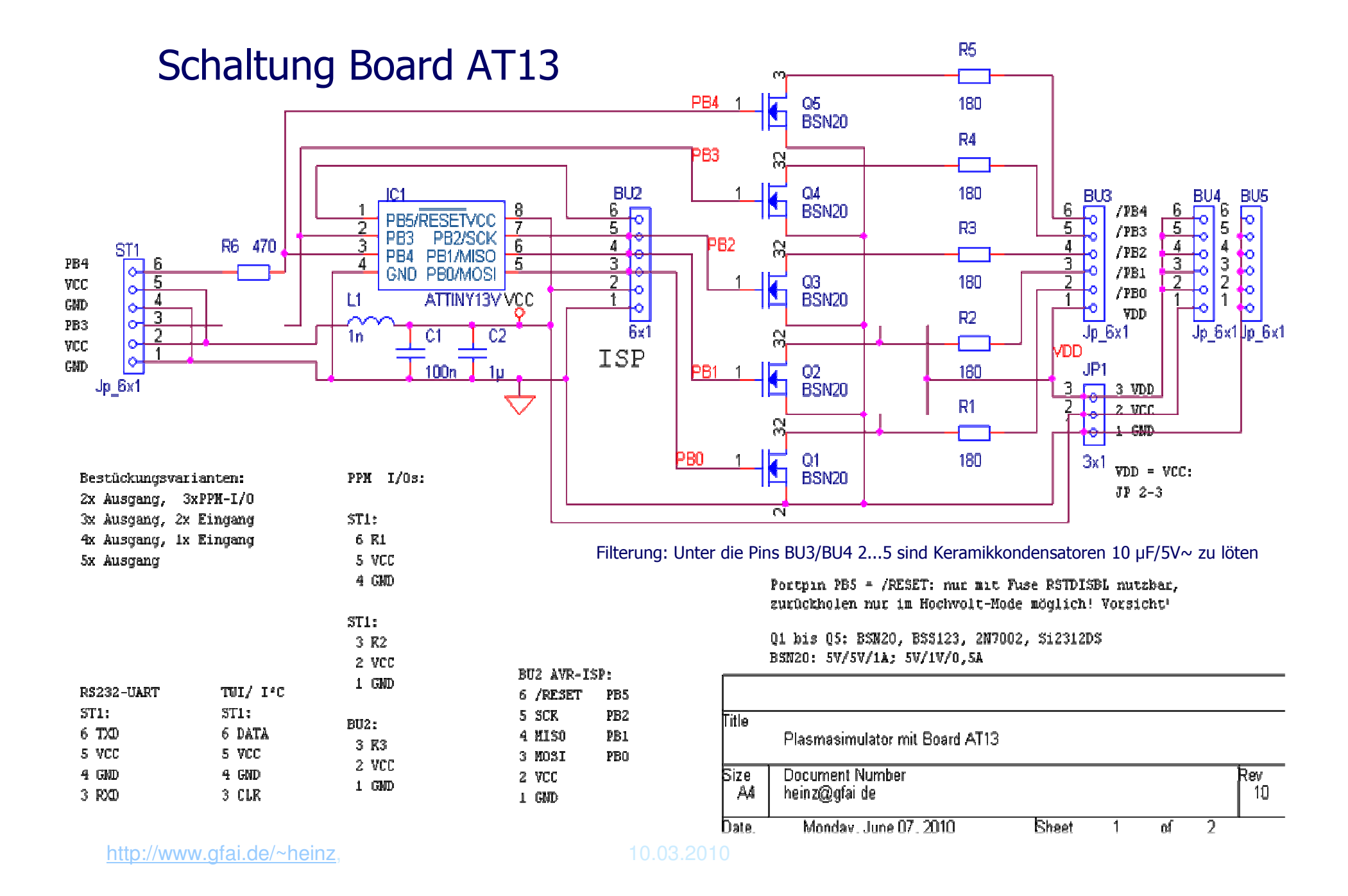

AT13

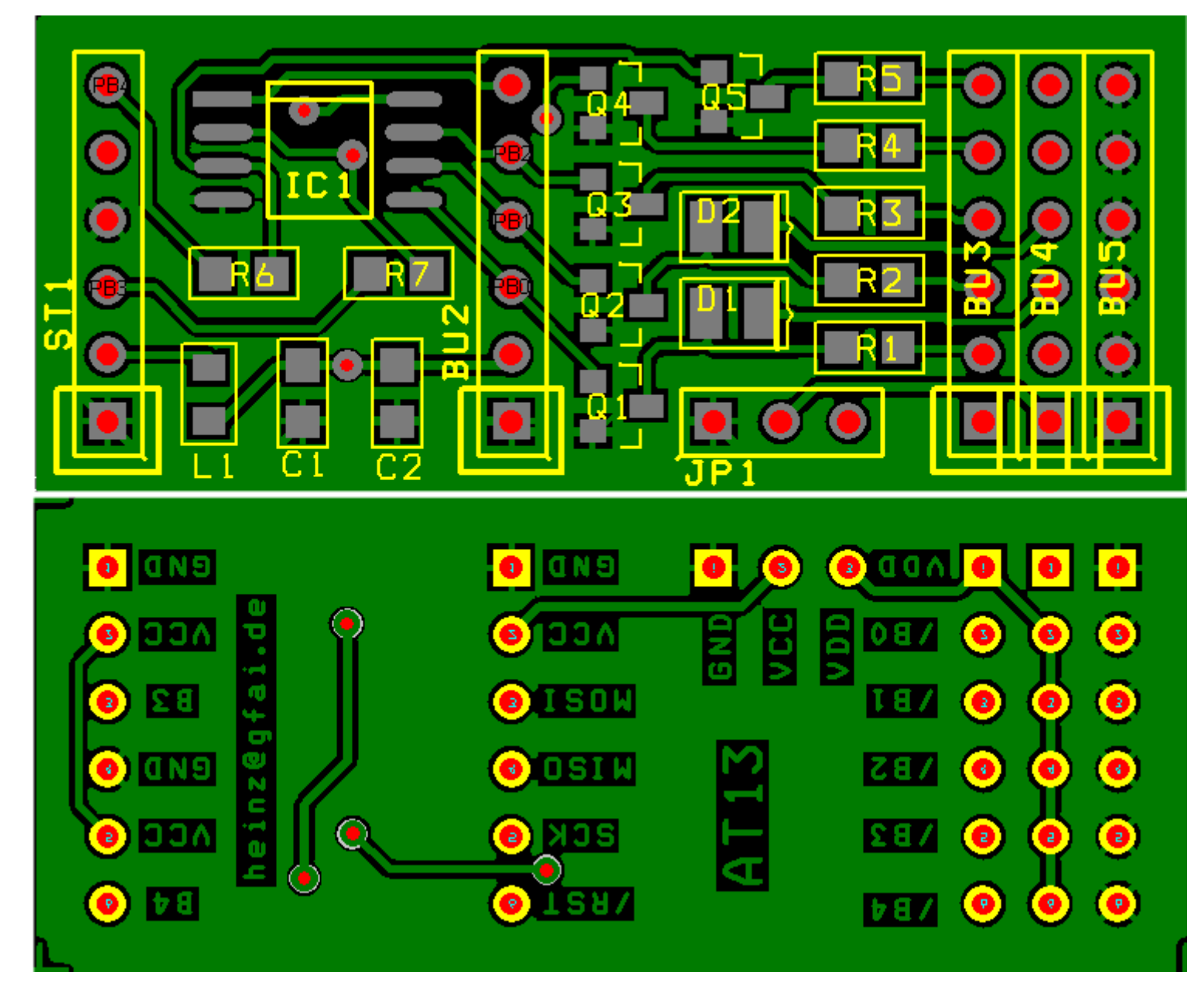

http://www.gfai.de/~heinz, 10.03.2010